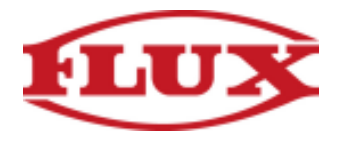

## **Installation Instructions for iOs Phones and Tablets**

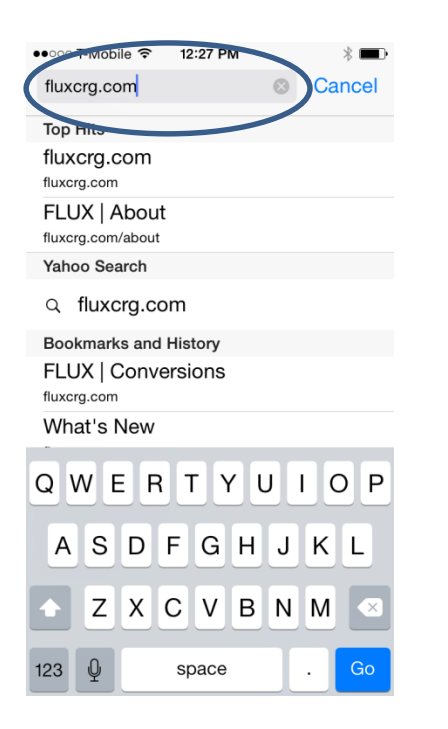

fluxcrg.com  $\mathfrak{C}$ Ξ **FLUX** ر **FLUX PUMPS CHEMICAL RESISTANCE GUIDE** Click below to search for Chemizal being pumped to see details and resistance **SEARCH CHEMICALS** Ĥ 门  $\Box$ 

## 3. Tap on the "Add to Home Screen" Icon 4. Tap on "Add" to confirm

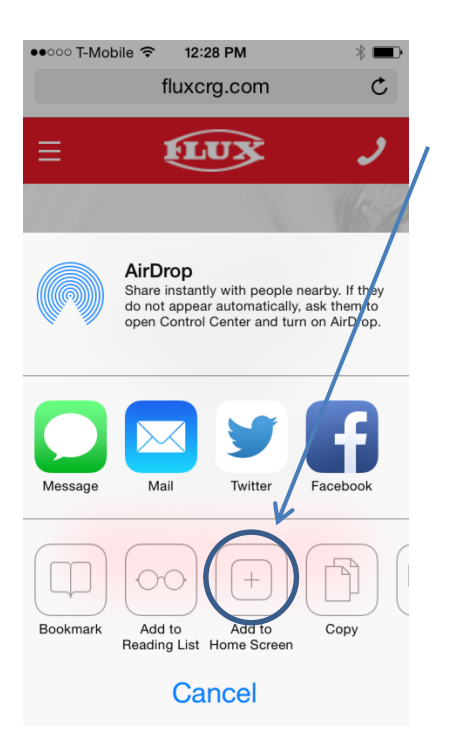

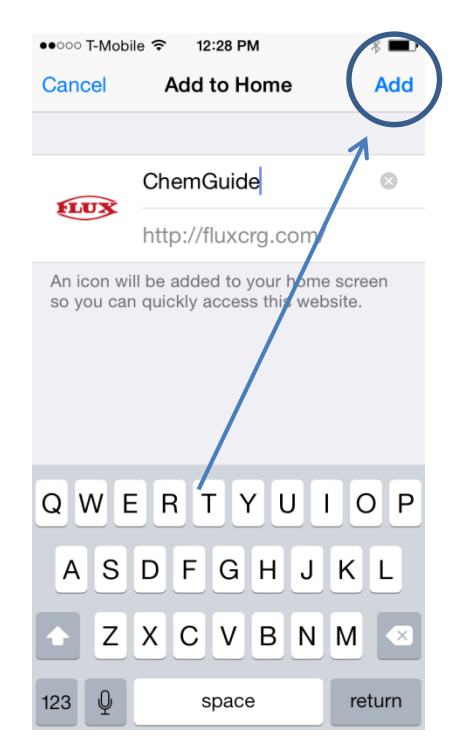

1. Type "fluxcrg.com" into your browser 2. After site loads, tap on the bookmark icon

 $*$   $\blacksquare$ 

••○○○ T-Mobile <sup>></sup> 12:27 PM

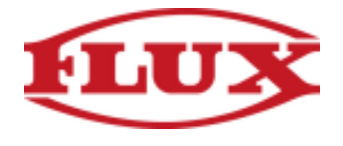

5. Congratulations you are done installing the Chemical Resistance Guide

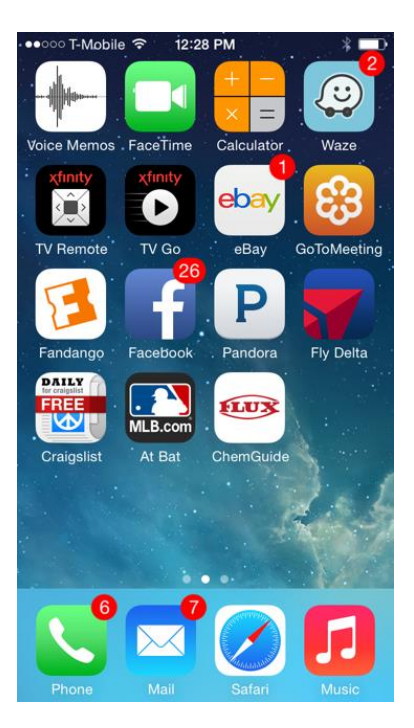